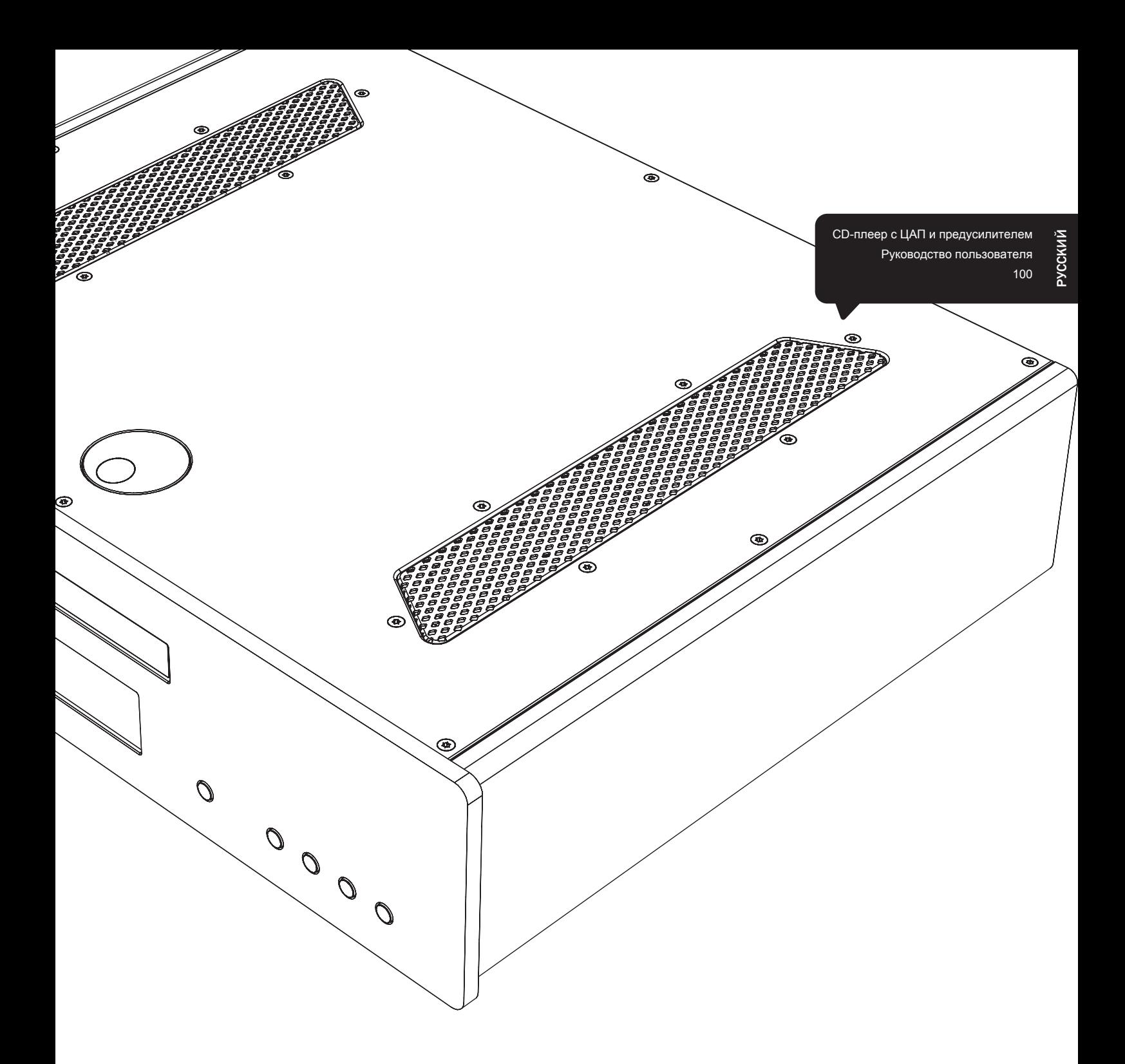

# azur 851C

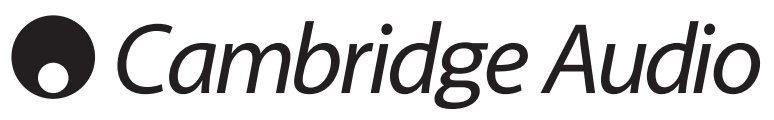

Ваша музыка + наша страсть

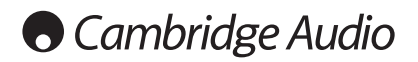

# Оглавление

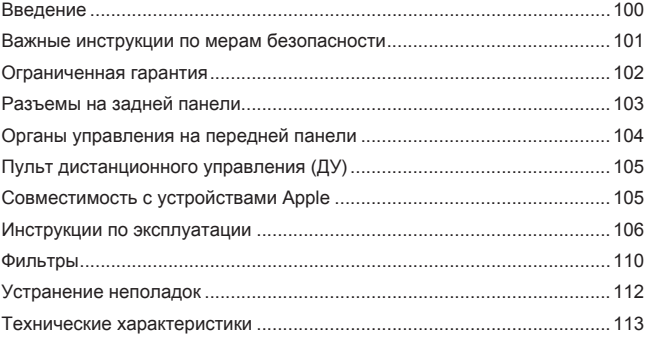

Не забудьте зарегистрировать приобретенное изделие.

\_\_\_\_\_\_\_\_\_\_\_\_\_\_\_\_\_\_\_\_

Посетите веб-сайт: www.cambridgeaudio.com/sts

После регистрации вы в числе первых будете получать перечисленную следующую информацию:

• сведения о будущей продукции;

• сведения об обновлениях программ;

• новости, информацию о событиях и эксклюзивных предложениях и конкурсах.

Настоящее руководство поможет пользователю упростить оборудования и эксплуатировать установку максимальной эффективностью. Содержащаяся в настоящем документе информация была тщательно проверена на момент публикации. Однако компания Cambridge Audio проводит политику постоянного усовершенствования своей<br>продукции и поэтому оставляет за собой право вносить изменения в конструкцию и технические характеристики изделий без предварительного уведомления.

 $\mathsf{R}$ настоящем документе содержится проприетарная информация, защищенная законодательством об авторском праве. Все права защищены. Без предварительного продверительного разрешения производитель и предверительного разрешения производить с предверительного и детей<br>воспроизводить полностью или частично настоящее механическими, электронными руководство иными средствами, в любой форме. Все товарные знаки и зарегистрированные товарные знаки являются слами и сарегистрированные теверизов сители.

© Авторское право Cambridge Audio Ltd, 2012 г.

Cambridge Audio и логотип Cambridge Audio являются товарными знаками компании Cambridge Audio.

Пругие торговые марки. **УПОМЯНУТЫЕ** В HACTORILIAM руководстве, являются товарными знаками соответствующих владельцев и используются только в справочных целях.

\_\_\_\_\_\_\_\_\_\_\_\_\_\_\_\_\_\_\_\_\_\_\_\_\_\_\_\_\_\_\_\_

# Введение

Благодарим вас за приобретение CD-плеера Azur 851C с ЦАП, предварительным усилителем пифровым  $\mathsf{M}$ повышением разрядности и частоты дискретизации. Приборы серии 8 стали нашим фундаментальным вкладом в непрекращающуюся разработку и пларатуры Аzur. Мы надеемся, что вы оцените результаты<br>аппаратуры Аzur. Мы надеемся, что вы оцените результаты<br>нашей работы и этот прибор долгие годы будет доставлять вам имают расовые от прослушивания. Как и вся продукция Cambridge<br>Audio плеер 851С соответствует трем основным принципам: выдающиеся эксплуатационные .<br>характеристики, простота использования и невероятно выгодная цена.

В плеере 851С реализовано множество передовых технологий и В плеере осто реализовано интелество портода.<br>Функций. Ключевая технология, обеспечивающая возможности плеера.<br>- АТЕ2™ (адаптивная фильтрация во временной области оснимативного собой систему повышения разрядности и частоты дискретизации второго поколения, разработанную совместно с компанией Anagram Technologies, Данная система осуществляет интеллектуальную Швейцария. интерполяцию входного цифрового сигнала (например, потока 16 бит, 44,1 кГц с компакт-дисков) до сигнала с разрядностью 24 бита и частотой дискретизации 384 кГц посредством использования 32-битного цифрового сигнального процессора (ЦСП) Analog Devices Black Fin. Система ATF2 использует полиномиальную сглаживающую интерполяцию и включает передискретизацию данных, практически полностью устраняя цифровой джиттер для достижения наилучшего качества звука. Новый алгоритм линейность 24-битных сигналов.

Два высококлассных 24-битных цифро-аналоговых преобразователя<br>(ЦАП) Analog Devices AD1955 работают в двойном дифференциальном режиме Каждый канал оснащен собственным ЦАП для обработки режиме каждым канал сооставник цитт для оораются<br>аналогового фильтра. Это гарантирую идентичную работу цепей правого<br>аналогового фильтра. Это гарантирую идентичную работу цепей правого<br>и левого каналов, обеспечивающую фан только полностью дифференциальные фильтры. Такая полностью<br>симметричная конфигурация позволяет в большей степени устранять и без того очень низкие шумы и искажения, вносимые ЦАП и фильтрами, для обеспечения беспрецедентных характеристик. Плеер оснащен<br>для обеспечения беспрецедентных характеристик. Плеер оснащен выходами Phono/RCA. Автоматические серво-схемы постоянного тока полностью устраняют все составляющие постоянного тока, позволяя не использовать конденсаторы в сигнальном тракте.

Данная новая модель оснащена 24-битными цифровыми входами, позволяющими подключать к плееру 851С другие источники цифровых сигналов.

Также данная модель оснащена 24-битным изохронным также данная модель оснащена 2-тольным изоливования с помощью плеера 851С<br>воспроизводить аудиозаписи с компьютера или ноутбука. Он<br>поддерживает аудиоданные с разрядностью до 24 бит и частотой<br>дискретизации до 96 кГц с бол l inux. При определенных обстоятельствах также возможна поддержка аудиоданных с разрядностью до 24 бит и частотой дискретизации до 192 или сведения о настройке компьютеров Мас, ПК или Linux, в частности<br>установке нашего бесплатного драйвера для Windows, см. в следующем разделе.

Плеер 851С оснащен встроенными функциями цифровой регулировки громкости и отключения выходов, что дает возможность использовать его в качестве СD-плеера. ЦАП и цифрового предусилителя, который можно подключить непосредственно к отдельному усилителю мощности

Помимо этих высококлассных функций плеер оснащен входом и выходом шины управления, входом ИК-приемника и портом управления RS232, что упрощает интеграцию плеера в заказные системы

В новом корпусе серии 8 высочайшая структурная жесткость сочетается в новой континенти о высочаниям структурная жесткость сочетается.<br>В комплект поставки также входит привлекательный и удобный в использовании пульт дистанционного управления Azur Navigator,<br>обеспечивающий полнофункциональн лопользовании и полнофункциональное управление СО-плеером,<br>усилителями Аzur и цифровой док-станцией iD100 для iPod, iPad, iPhone.

Качество воспроизведения плеера 851С не может быть выше качества качество воспроизведения плеера 851С не может оыть выше качества<br>системы, которая к нему подключена. Старайтесь не использовать<br>низкокачественные усилитель, акустические системы и кабели.<br>Естественно, мы рекомендуем испол в соответствии со столь же строгими стандартами, что и плеер 851С. Продавец вашей системы может также поставить межблочные кабели продавец вашей системы может также поставить межолочные кассии позволит реализовать весь потенциал системы.

Благодарим вас за то, что вы нашли время ознакомиться с настоящим руководством. Рекомендуем сохранить его для дальнейшего использования.

 $\mathcal{A}$ Onal

Мэтью Брамбл (Matthew Bramble),<br>технический директор компании Cambridge Audio и группа разработчиков плеера 851С

# 851C azur

# Важные инструкции по мерам безопасности

Для вашей собственной безопасности перед подключением к устройству сетевого электропитания внимательно прочитайте следующие важные инструкции по мерам безопасности. Кроме того, это будет также способствовать лучшей производительности и увеличению срока службы VCTDOЙСТВА:

- 1. Прочитайте настоящие инструкции.
- 2 Сохраните настояние инструкции
- 3. Обратите внимание на все предупреждения.
- 4. Следуйте всем указаниям.
- 5. Не допускайте использования данного аппарата около воды.
- 6. Чистку следует осуществлять только сухой тряпкой
- 7 Не закрывайте лоступ к вентиляционным отверстиям Установку следует выполнять в соответствии с указаниями изготовителя
- 8. Не допускается устанавливать аппарат вблизи источников тепла, например, радиаторов, батарей отопления, печей и других устройств (в том числе усилителей), вырабатывающих тепло.
- 9. Не следует игнорировать функцию безопасности, обеспечиваемую вилкой с фиксированным положением введения в розетку или розетку оснащена двумя контактами, один из которых шире другого.<br>Вилка заземляемого типа оснащена двумя ножевыми контактами и третьим штыревым контактом заземления. Широкий ножевой и третий штыревой контакты предназначены для обеспечения вашей безопасности. Если входящая в комплект поставки вилка не входит в розетку, обратитесь к электрику для замены устаревшей розетки.
- 10. Примите меры, чтобы шнур питания не лежал на проходе и не был где-то зажат, особенно около вилки, электрических розеток и места выхода шнура из аппарата.
- 11. Следует использовать лишь приспособления и принадлежности, прелусмотренные изготовителем
- Следует использовать лишь тележки, стойки,<br>треножники, кронштейны или столы, предусмотренные<br>изготовителем или проданные с устройством. При<br>использовании тележки обращайте внимание на<br>предупреждения о мерах предосторожнос 12. Следует перемещении тележки или устройства, чтобы избежать травм при их опрокидывании.

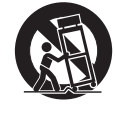

- 13. Отключайте аппарат во время грозы или, когда он не используется продолжительное время.
- 14. Все работы по сервисному обслуживанию должны выполняться только квалифицированным персоналом ервисных служб.<br>Сервисное обслуживание необходимо, когда аппарат имеет какиелибо повреждения, например шнура питания или вилки, в него попала жидкость или посторонние предметы, он находился под воздействием дождя или влаги, неправильно работает или его уронили.

#### ПРЕДУПРЕЖДЕНИЕ!

- Для уменьшения риска пожара или поражения электрическим током не следует подвергать устройство воздействию дождя или влаги
- Не допускается подвергать батареи (батарейный блок или установленные батареи) воздействию чрезмерно **ВЫСОКИХ** температур, то есть прямых солнечных лучей, огня и т.п.

Устройство имеет конструкцию класса 1 и его следует подключать к розетке сетевого питания с защитным заземлением

Устройство следует устанавливать так, чтобы была возможность<br>отключения сетевой вилки от сетевой розетки (или разъема на задней стенке устройства). Если в качестве устройства отсоединения используется сетевая вилка, это устройство всегда должно быть в<br>рабочем состоянии. Следует использовать лишь шнур питания, входящий в комплект поставки устройства.

Удостоверьтесь, **4TO** устройство размещается  $\overline{B}$ достаточно и стали месте. Не рекомендуется использовать прибор в условиях ограниченного пространства. В случае размещения прибор в условиях ограниченного пространства. В случае размещения прибора на стойке используйте верхнюю полку эффективной вентиляции. На устройство сверху не следует помещать никаких предметов. Устройство не следует устанавливать на ковер или<br>другую мягкую поверхность, а входные и выходные вентиляционные решетки не должны быть заблокированы какими-либо предметами. Не закрывайте вентиляционные решетки такими предметами, как газеты, скатерти, занавески и т.д.

Это устройство не следует устанавливать вблизи воды или подвергать воздействию капель или брызг воды или других жидкостей. На аппарат не следует ставить сосуды с жидкостью, например вазы.

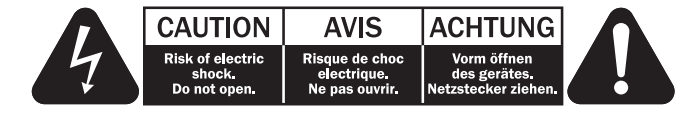

Символ вспышки молнии в виде зигзага со стрелкой внутри равностороннего треугольника предназначен для предупреждения пользователя о присутствии внутри корпуса изделия неизолированного «опасного напряжения» лостаточно большой величины чтобы созлать риск поражения человека электрическим током.

**Восклинательный** знак внутри равностороннего треугольника предназначен для предупреждения пользователя о наличии важных иказаний по эксплуатации и техническому обслуживанию в документации по сервисному обслуживанию на соответствующее устройство.

#### Символ WEEE

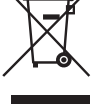

(в соответствии с директивой ЕС об утилизации отходов е осотовление и электронного оборудования). Символ<br>перечеркнутого бака на колесиках является значком<br>Европейского союза и указывает на отдельный сбор отходов электрического и электронного оборудования. Данное изделие

содержит электрическое и электронное оборудование,<br>которое может быть повторно использовано или восстановлено и которое не должно утилизироваться вместе с несортированным обычным и среди просьба возвращать устройство авторизованному дилеру, у мусором. Просьба возвращать устройство авторизованному дилеру, у сведениями.

### Маркировка СЕ

И данный прибор соответствует европейским директивам по низковольтным устройствам (2006/95/ЕС), электромагнитной совместимости (2004/108/ЕС) и экологически эффективной конструкции установке в соответствии с настоящим руко Для обеспечения соответствия с данным прибором необходимо<br>использовать только принадлежности Cambridge Audio, а обслуживание должен выполнять квалифицированный персонал сервисного центра.

#### Маркировка C-Tick

Данное изделие удовлетворяет требованиям стандартов Австралийского ведомства по радиосвязи и требованиям к<br>электромагнитной совместимости (ЕМС).

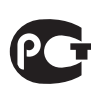

# Маркировка ГОСТ-Р

Это изделие отвечает требованиям российских стандартов по безопасности.

#### Нормативные документы FCC

ПРИМЕЧАНИЕ. ИЗГОТОВИТЕЛЬ НЕ НЕСЕТ ОТВЕТСТВЕННОСТИ ЗА ПРИМЕЧАНИЕ МЭГОЛОВИТЕЛЬ НЕ НЕСЕГО ПЕДИОНИРОВАННЫМИ<br>ИЗМЕНЕНИЯМИ, ВНЕСЕННЫМИ В ДАННОЕ УСТРОЙСТВО.<br>ИЗМЕНЕНИЯМИ, ВНЕСЕННЫМИ В ДАННОЕ УСТРОЙСТВО.<br>УКАЗАННЫЕ ИЗМЕНЕНИЯ МОГУТ ПРИВЕСТИ К ЛИШЕНИЮ ПОЛЬЗОВАТЕЛЯ ПРАВА ИСПОЛЬЗОВАНИЯ УСТРОЙСТВА.

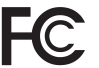

Данное устройство успешно прошло испытания на<br>соответствие ограничениям по классу В для цифровых<br>устройств, согласно части 15 правил FCC. Эти ограничения предназначены для нормальной защиты от критических помех при установке устройства в жилых помещениях. В данном устройстве генерируется, используется и может излучаться радиочастотная энергия, которая, если устройство установлено и эксплуатируется с отклонениями<br>от требований данных инструкций, может стать причиной критических

помех для радиосвязи. Однако нет гарантии, что помехи не возникнут при конкретной установке.

Если устройство создает критические помехи для радио или - соллар приема, что может быть определено путем включения и<br>выключения устройства, что может быть определено путем включения и путем применения одной или нескольких из следующих мер:

- переориентирование или перемещение приемной антенны и приемника в другое место.
- Увеличьте разъединение между оборудованием и приемником
- Подключение оборудования к розетке цепи, отличной от той, к которой подключен приемник
- Обращение за помощью к дилеру или опытному техническому **CRAINARMCTV**

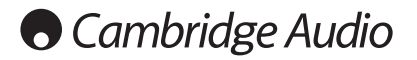

#### **Вентиляция**

**ВНИМАНИЕ** – устройство во время эксплуатации нагревается. Не размещайте ничего наверху прибора. Не следует помещать его в замкнутый объем, например в книжный шкаф или шкаф, не снабженный достаточной вентиляцией.

Удостоверьтесь, что небольшие предметы не провалились в вентиляционную решетку. Если это произошло, немедленно выключите устройство, отключите от сетевого источника питания и обратитесь к дилеру за консультациями.

#### **Место размещения**

Следует тщательно выбирать место размещения. Избегайте установки устройства в местах, где оно попадет под воздействие прямых солнечных лучей или источника тепла. На устройство не следует помещать источники<br>открытого огня, например, свечи. Также избегайте мест, подверженных<br>вибрациям и воздействию чрезмерного количества пыли, холода или<br>влаги. условиях.

Данное устройство следует устанавливать на устойчивую ровную<br>поверхность. Не следует помещать его в изолированный объем,<br>например в книжный шкаф или шкаф. Не следует помещать устройство<br>на неустойчивую поверхность или пол другое оборудование.

Из-за паразитных магнитных полей, которые могут создать помехи, не следует размещать рядом поворачивающиеся платформы или телевизоры.

Электронные звуковые компоненты рассчитаны на работу в течение около недели (при условии работы по несколько часов в день). Это позволяет устанавливать новые компоненты, и со временем улучшать звуковые характеристики.

#### **Источники питания**

Устройство должно получать питание только от источника питания типа, указанного на паспортной табличке. Если вы точно не знаете тип источника питания у вас дома, проконсультируетесь с поставщиком изделия или местным поставщиком электроэнергии.

Устройство можно оставить в режиме ожидания, если оно не используется, в таком состоянии оно потребляет меньше 0.5 Вт. Для выключения устройства полностью выключите выключатель на задней панели. Если устройство не предполагается использовать в течение длительного периода, отключите шнур питания от розетки сетевого питания.

#### **Перегрузка**

Не следует допускать перегрузки стенных розеток сетевого питания или удлинительных шнуров, поскольку это может привести к риску пожара или<br>поражения электрическим током. Опасными являются перегруженные<br>стенные розетки сетевого питания, удлинительные шнуры, потертые<br>шнуры питания, поврежден или поражения электрическим током.

Проверьте, чтобы каждый шнур питания был надежно подключен. Чтобы предотвратить сетевые помехи, не следует прокладывать соединительные провода вместе со шнуром питания и выводами акустических систем.

#### **Чистка**

Для чистки устройства протрите корпус сухой безворсовой тканью. Не следует использовать чистящие жидкости, содержащие спирт, аммиак или абразивы. Не следует распылять аэрозоль на устройство или около него.

#### **Утилизация аккумуляторных батарей**

Все полностью разряженные аккумуляторные батареи следует утилизировать в соответствии с местными нормативными документами по утилизации отходов, создающих опасность для окружающей среды, и отходов электронного оборудования.

#### **Акустические системы**

Перед выполнением любых подключений к акустическим системам следует удостовериться, что питание всех устройств отключено, а при выполнении подключений следует использовать соответствующие соединительные средства.

#### **Сервисное обслуживание**

Рассматриваемые устройства не подлежат обслуживанию пользователями, при возникновении проблемы ни в коем случае не следует пытаться ремонтировать, разбирать или дорабатывать<br>устройство. Игнорирование этого предупреждения может привести к<br>серьезным травмам в результате поражения электрическим током. При появлении проблемы или неисправности, просьба обращаться к своему дилеру.

## **Ограниченная гарантия**

Компания Cambridge Audio гарантирует, что это изделие не имеет материальных и производственных дефектов (при условии соблюдения условий, сформулированных ниже). Компания Cambridge Audio будет производить ремонт или замену (по выбору компании Cambridge Audio) этого изделия или любых дефектных деталей в этом изделии. Гарантийные сроки могут быть различными в разных странах. В случае сомнения, проконсультируйтесь у дилера и сохраняйте документы, подтверждающие покупку.

Для получения гарантийного обслуживания, пожалуйста, обращайтесь к авторизованному дилеру компании Cambridge Audio, у которого Вы купили это изделие. Если ваш дилер не имеет нужного оборудования для ремонта вашего изделия компании Cambridge Audio, то оно может быть возвращено через вашего дилера в компанию Cambridge Audio или к авторизованному агенту по обслуживанию компании Cambridge Audio. Вам следует отправить это изделие либо в его оригинальной упаковке, либо в такой упаковке, которая обеспечивает аналогичный уровень защиты.

Для получения гарантийного обслуживания следует представить<br>документ, подтверждающий покупку в форме счета или принятого<br>инвойса, служащими доказательством того, что данное изделие находится в пределах гарантийного срока.

Эта гарантия недействительна, если (a) на этом изделии изменен или удален фабричный серийный номер или (b) это изделие не было куплено у авторизованного дилера компании Cambridge Audio. Вы можете позвонить в компанию Cambridge Audio или к вашему местному агенту по продаже компании Cambridge Audio для подтверждения того, что у Вас имеется неизмененный серийный номер и/или что Вы сделали покупку у авторизованного дилера компании Cambridge Audio.

Эта гарантия не распространяется на косметическое повреждение или на поломку, вызванную непредвиденными обстоятельствами, несчастным случаем, неправильным употреблением, злоупотреблением, небрежностью, коммерческим использованием или модификацией изделия или любой его части. Эта гарантия не распространяется на повреждение, вызванное неподходящим действием, обслуживанием<br>или установкой, или ремонтом, предпринятым кем-то другим, кроме<br>компании Cambridge Audio или дилера компании Cambridge Audio, или авторизованного агента по обслуживанию, имеющего разрешение от компании Cambridge Audio на проведение гарантийных работ. Любые недозволенные ремонты будут приводить к лишению пользования этой гарантией. Эта гарантия не распространяется на изделия, проданные "КАК ОНИ ЕСТЬ" или "БЕЗ ОТВЕТСТВЕННОСТИ ПРОДАВЦА ЗА ДЕФЕКТЫ".

В СООТВЕТСТВИИ С ЭТОЙ ГАРАНТИЕЙ, РЕМОНТЫ ИЛИ ЗАМЕНЫ<br>— ЭТО ИСКЛЮЧИТЕЛЬНОЕ СРЕДСТВО ЗАЩИТЫ ПОТРЕБИТЕЛЯ.<br>КОМПАНИЯ САМВRIDGE AUDIO НЕ ДОЛЖНА БЫТЬ ОТВЕТСТВЕННОЙ<br>ЗА ЛЮБЫЕ НЕПРЕДВИДЕННЫЕ ИЛИ ПОСЛЕДУЮЩИЕ УБЫТКИ В<br>СВЯЗИ С НАРУШЕНИ И ЗАМЕНЯЕТ ВСЕ ДРУГИЕ ЯВНЫЕ И ПОДРАЗУМЕВАЕМЫЕ ЛЮБЫЕ ГАРАНТИИ, ВКЛЮЧАЯ, НО НЕ ОГРАНИЧИВАЯСЬ ЭТИМ, ПРИГОДНОСТЬ ДЛЯ ПРОДАЖИ И СООТВЕТСТВИЕ ДЛЯ ПРАКТИЧЕСКОЙ ЦЕЛИ.

Некоторые страны и штаты США не допускают исключения или ограничения непредвиденных или последующих убытков или подразумеваемых гарантий, так что вышеупомянутые исключения могут не распространяться на Вас. Эта Гарантия дает Вам определенные законные права, и Вы можете иметь другие установленные законом права, которые изменяются в зависимости от законов конкретного штата или данной страны.

По вопросам сервисного обслуживания (в гарантийный или послегарантийный период) обращайтесь к вашему агенту по продаже.

azur 851C

# **Разъемы на задней панели**

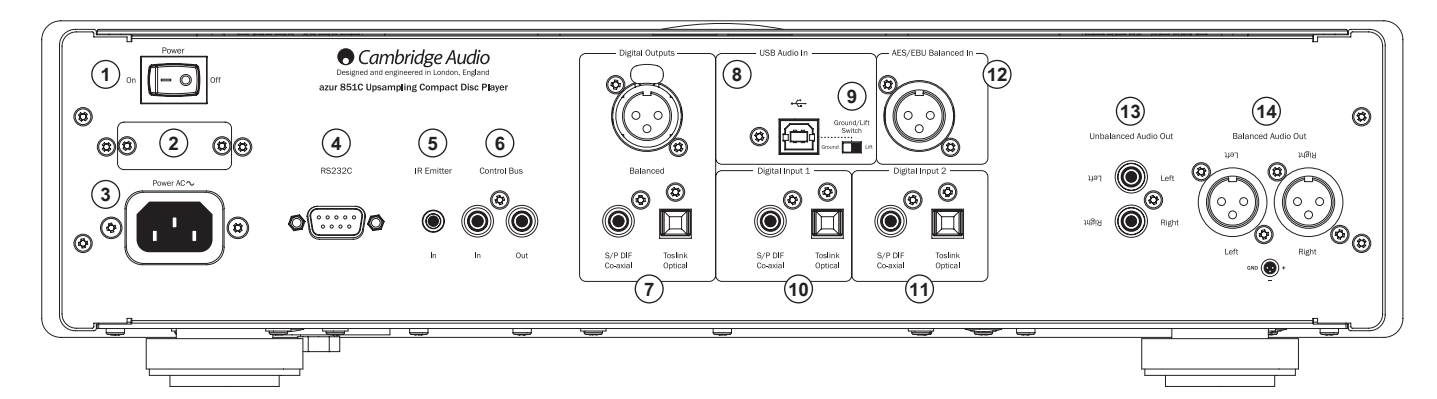

#### **1 Выключатель питания**

Эта кнопка служит для включения и выключения плеера 851C

#### **<sup>2</sup> Переключатель сетевого напряжения (только версия CU)**

Этот переключатель служит для переключения сетевого напряжения питания плеера 851C: 100 В и 115 В.

**Примечание.** Этот переключатель предназначен для использования только специалистами по техническому обслуживанию компании Cambridge Audio!

# **3 Гнездо питания**

После подключения к плееру всей необходимой аппаратуры подсоедините входящий в комплект поставки кабель питания к гнезду питания плеера 851C и к соответствующей электрической розетке. После этого плеер 851C будет готов к эксплуатации.

### **4 Интерфейс RS232C**

Последовательный интерфейс RS232C позволяет осуществлять внешнее управление плеером 851C в заказных системах. С набором команд можно ознакомиться на веб-сайте компании Cambridge Audio по адресу: www.cambridge-audio.com. Интерфейс RS232 также предназначен для использования специалистами по техническому обслуживанию компании Cambridge Audio для установки обновлений программного обеспечения.

### **5 Вход инфракрасного (ИК) приемника**

Этот 3,5-мм разъем позволяет плееру 851C принимать модулированные ИК-команды от многокомнатных систем и систем ИК-ретрансляторов.

**Примечание.** Команды, принимаемые через разъем входа ИК-приемника, не передаются на сквозной выход шины управления. Более подробную информацию см. в разделе «Использование в составе заказных систем».

### **6 Шина управления**

**Вход** – входной разъем RCA Phono обеспечивает прием плеером 851C немодулированных команд от многокомнатных систем и других компонентов.

**Выход** – выходной разъем RCA Phono обеспечивает передачу команд с выхода шины управления на другие приборы.

# **7 Цифровые выходы**

Цифровые выходы плеера 851C позволяют подключать отдельный цифроаналоговый преобразователь (ЦАП) или цифровой рекордер. Дополнительные сведения см. в разделе «Инструкции по эксплуатации».

Плеер оснащен тремя параллельными цифровыми выходами. Примечание: Эти выходы передают текущий выбранный входной аудиосигнал без обработки, то есть на цифровых выходах не выполняется регулировка громкости или повышение разрядности и частоты дискретизации.

**Балансный выход AES/EBU** – разъем для внешних устройств, оснащенных балансным цифровым входом (AES/EBU).

**Примечание.** Сокращение «ES/EBU» обозначает Общество инженеровакустиков (Audio Engineering Society) и Европейский радиовещательный союз (European Broadcast Union).

**Коаксиальный выход** – для обеспечения наилучших результатов<br>следует использовать высококачественный цифровой межблочный<br>кабель RCA сопротивлением 75 Ом (не допускается использовать обычный аудиокабель).

**Оптический выход Toslink** – для подключения к этому разъему используйте высококачественный межблочный оптоволоконный кабель TOSLINK, предназначенный для передачи аудиосигналов.

### **8 Интерфейс USB**

Плеер 851C оснащен разъемом USB типа B для обеспечения воспроизведения звука с персонального компьютера под управлением ОС Microsoft Windows или Apple Mac OS X. Некоторые версии Linux не поддерживаются.

**Примечание.** Для подключения аудиоустройств всегда используйте<br>высококачественный сертифицированный кабель USB. При<br>использовании кабеля USB длиной более 3 метров возможно нестабильное воспроизведение звука.

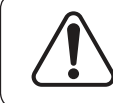

**Всегда устанавливайте минимальный уровень громкости, переключайте на другой вход или выключайте плеер 851C перед подключением и отключением кабелей от разъема USB, а также во время загрузки компьютера (ПК или Mac).**

#### **<sup>9</sup> Переключатель типа заземления «Ground Lift»**

Переключатель типа заземления «Ground Lift» (Земля, отсоединен) позволяет отключать заземление интерфейса USB от заземления корпуса плеера 851C. Функцию отсоединения (поднятия) заземления можно использовать, если при выборе входа USB из АС слышен электронный гул. В других случаях переключатель типа заземления должен оставаться в положении «Ground» (Земля).

# **10 – 11 Цифровые входы 1 и 2**

Плеер 851C оснащен в общей сложности тремя цифровыми входами. Входы 1 и 2 оснащены коаксиальным разъемами S/PDIF и оптическими разъемами Toslink.

Для каждого входа пользователь может выбрать наиболее подходящий разъем, но не оба разъема одновременно.

**Коаксиальный вход** – для подключения к этому разъему используйте высококачественный цифровой межблочный кабель RCA сопротивлением 75 Ом (не допускается использовать обычный аудиокабель). Этот вход подходит для аудиосигналов с разрядностью 16–24 бита и частотой дискретизации до 192 кГц.

**Оптический вход Toslink** – для подключения к этому разъему используйте высококачественный межблочный оптоволоконный кабель TOSLINK, предназначенный для передачи аудиосигналов. Этот вход подходит для аудиосигналов разрядностью 16–24 бита и частотой дискретизации до 192 кГц (вход Toslink не рекомендуется использовать для сигналов с частотой дискретизации 192 кГц).

# **12 Цифровой вход AES/EBU**

Этот вход предназначен для подключения источников сигналов с балансным цифровым выходом (AES/EBU). Этот вход подходит для аудиосигналов с разрядностью 16–24 бита и частотой дискретизации до 192 кГц.

# **13 Небалансный аудиовыход**

Это традиционный небалансный стереовыходы RCA Phono для подключения к линейным входам RCA Phono усилителя. Используйте с этим выходом высококачественный стереофонический межблочный кабель RCA Phono, предназначенный для передачи аналогового аудиосигнала.

**14 Балансный аудиовыход** Плеер 851C оснащен балансными выходами на двух разъемах XLR. Балансные выходы обеспечивают несколько более качественное звучание и способны устранять шумы и помехи, наводимые кабелями, при использовании с оборудованием, оснащенным балансными входами.

**Примечание.** Ниже приведена разводка разъемов XLR.

#### Контакт 1: земля

Контакт 2: горячий (синфазный сигнал) Контакт 3: холодный (с обратной фазой)

# **Органы управления на передней панели**

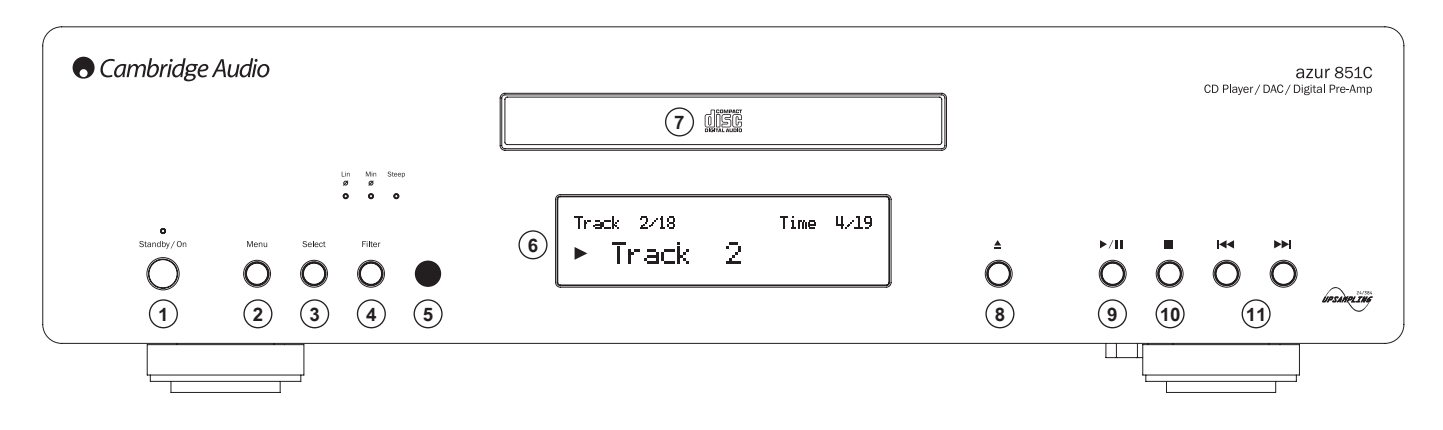

# **1 Standby/On (Режим ожидания, включение)**

Эта кнопка служит для включения и переключения плеера 851C в режим ожидания. Режим ожидания отличается низкой потребляемой мощностью, составляющей менее 0,5 Вт. Плеер 851C можно оставлять в режиме ожидания, когда он не используется.

## **2 Menu (Меню)**

Эта кнопка позволяет перейти к меню настройки плеера 851C. Меню позволяет настроить различные параметры плеера 851C. Меню отображаются на дисплее плеера 851С и их можно вызвать и<br>использовать с помощью кнопки выбора и кнопок к м), расположенных на передней панели. Дополнительные сведения см. в разделе «Инструкции по эксплуатации».

# **3 Select (Выбор)**

Эта кнопка служит для выбора воспроизведения компакт-дисков, цифрового входа 1, цифрового входа 2, входа AES/EBU или цифрового входа USB. Дополнительные сведения см. в разделе «Инструкции по эксплуатации».

# **4 Filter (Фильтр)**

Эта кнопка служит для переключения трех цифровых фильтров: фильтр с линейной фазой, фильтр с минимальной фазой или фильтр с высокой крутизной среза. Различные цифровые фильтры могут обеспечить несколько отличающиеся характеристики качества звука. Текущий выбранный фильтр указывается индикаторами непосредственно над кнопкой.

Настройка фильтра сохраняется отдельного для каждого входа и воспроизведения компакт-дисков.

Примечание. Индикатор «Filter» (Фильтр) будет мигать в случае нажатия кнопки «Отключить звук» на пульте ДУ.

# **5 ИК-приемник**

Этот приемник принимает ИК-команды от входящего в комплект поставки пульта ДУ Azur. Требуется прямая видимость и отсутствие препятствий между пультом ДУ и приемником.

# **6 Дисплей**

На дисплее отображается текущий выбранный источник сигнала, а также различная оперативная информация о плеере 851C.

# **7 Лоток диска**

Это лоток для компакт-дисков. Для активации лотка используйте кнопку «Открыть, закрыть»

# **8 Открыть, закрыть**

Эта кнопка служит для открытия и закрытия лотка диска.

Примечание. Нажатие кнопки «Пуск» при открытом лотке также приведет к закрытию лотка.

# **9 Пуск, пауза (/)**

Нажмите эту кнопку для загрузки диска или приостановки воспроизведения.

Примечание. В зависимости от программного обеспечения аудиоплеера, установленного на хост-компьютере, с помощью кнопок «Пуск» и «Пауза» можно также управлять воспроизведением аудиофайлов посредством **USB** 

# **10 Стоп**

Эта кнопка служит для остановки воспроизведения компакт-диска.

# **11 Переход, перемотка ( )**

Эти кнопки позволяют переключать дорожки компакт-диска. При нажатии и удерживании одной из этих кнопок будет выполняться перемотка вперед или назад текущей воспроизводимой дорожки компакт-диска. Кнопки «Переход, перемотка» также используются для перемещения по меню.

**Примечание.** В зависимости от программного обеспечения аудиоплеера, установленного на хост-компьютере, с помощью кнопок «Переход, перемотка» можно также управлять воспроизведением аудиофайлов посредством USB из некоторых приложений. Функция перемотки недоступна при воспроизведении аудиофайлов посредством USB.

### **Функции дисплея**

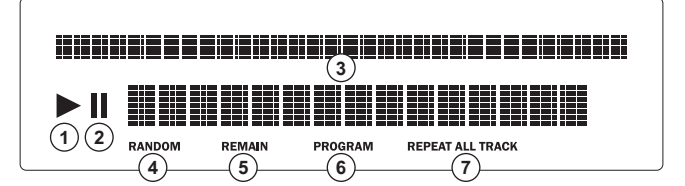

# **1 Воспроизведение**

Этот индикатор светится при воспроизведении диска.

#### **2 Пауза**

Указывает на приостановку воспроизведения диска.

#### **3 Дисплей**

Буквенно-цифровые символы на дисплее отображают информацию о воспроизведении. При установке диска потребуется несколько секунд для считывания CD-плеером информации оглавления диска. Затем на дисплее отобразится количество дорожек на компакт-диске и общая продолжительность записи на компакт-диске.

При наличии на компакт-диске данных CD-Text на дисплее один раз прокрутится название альбома (количество дорожек не будет перемещаться на дисплее). После начала воспроизведения отдельной дорожки отобразится номер дорожки, общее количество дорожек, а также время воспроизведения. При воспроизведении компакт-дисков с данными CD-Text на дисплее один раз прокрутится название дорожки. При нажатии кнопки «i» (Информация) на пульте ДУ текст CD-Text отобразится повторно.

# **4 Random (Случайный порядок)**

Этот индикатор указывает на режим воспроизведения в случайном порядке.

# **5 Remain (Оставшееся время)**

Этот индикатор светится при отображении оставшегося времени дорожки или диска.

# **6 Program (Программа)**

Этот индикатор светится при выборе режима программы

## **7 Repeat All/Track (Повтор диска, дорожки)**

Этот индикатор светится при выборе режима повтора дорожки или повтора всех дорожек.

azur 851C

# **Пульт дистанционного управления (ДУ)**

В комплект поставки плеера 851C входит пульт ДУ Azur Navigator, на котором продублированы кнопки управления, расположенные на передней панели, и который также позволяет управлять усилителями серии Azur. Перед использованием пульта ДУ необходимо установить в него батареи типоразмера AAA, входящие в комплект поставки.

Описание функций кнопок пульта ДУ Azur см. в последующих параграфах.

#### **Режим ожидания, включение**

Эта кнопка служит для включения и переключения плеера 851C в режим ожидания.

**(≜) Открыть, закрыть**<br>Эта кнопка позволяет открывать и закрывать лоток диска.

 **– , Цифровые кнопки** Эти кнопки служат для непосредственного выбора дорожки на компакт-диске. Нажмите номер необходимой дорожки для ее воспроизведения с начала. Для выбора номера дорожки больше десяти нажмите кнопку «-/--», а затем введите номер дорожки.

#### **Дисплей**

Эта кнопка служит для регулировки яркости подсветки дисплея плеера 851C. Можно выбрать два уровня яркости, а также отключить подсветку.

#### **Пуск**  $\odot$ **, Стоп**  $\odot$ **, Пауза**  $\odot$

Нажмите соответствующую кнопку для запуска, остановки и приостановки воспроизведения компакт-диска.

**Примечание.** В зависимости от программного обеспечения аудиоплеера, установленного на хост-компьютере, с помощью кнопок «Пуск» и «Пауза» можно также управлять воспроизведением аудиофайлов посредством USB.

(<u>(\*)</u> (\*\*) **Переход**<br>**Правая кнопка «Переход» (\*)** – однократное нажатие позволяет перейти к следующей дорожке компакт-диска. Для перехода вперед на несколько дорожек нажмите и удерживайте эту кнопку.

**Левая кнопка «Переход» (к)** – однократное нажатие<br>позволяет перейти к предыдущей дорожке компакт-диска.<br>Для перехода назад на несколько дорожек нажмите и удерживайте эту кнопку.

**Примечание.** В зависимости от программного обеспечения аудиоплеера, установленного на хост-компьютере,<br>с помощью кнопок перехода можно также управлять<br>воспроизведением аудиофайлов посредством USB.

(**≁) Перемотка вперед**<br>Для перемотки вперед нажмите и удерживайте эту кнопку<br>во время воспроизведения компакт-диска.

#### **Перемотка назад**

Для перемотки назад нажмите и удерживайте эту кнопку во время воспроизведения компакт-диска.

#### **Меню**

Эта кнопка позволяет перейти к меню настройки плеера 851C. Меню позволяет настроить различные параметры плеера 851C.

#### **Выбор**

Эта кнопка служит для переключения 5 входов плеера 851C. В меню настройки нажатие этой кнопки подтверждает выбор выделенных параметров или функций.

# **Программа Оставшееся время Повтор**

**⊜ Случайный порядок**<br>Информацию о функциях этих кнопок см. в разделе «Инструкции по<br>эксплуатации» настоящего руководства.

### **Фильтр**

Эта кнопка служит для переключения трех цифровых фильтров плеера 851C.

# **Информация**

Эта кнопка служит для отображения доступной дополнительной информации о входном сигнале плеера 851C.

**Перечисленные ниже кнопки служат для управления функциями только усилителей Cambridge Audio Azur (например, совместимого усилителя 851A), а также для использования плеера 851C в режиме предварительного усилителя (при включенном режиме цифрового регулятора громкости).**

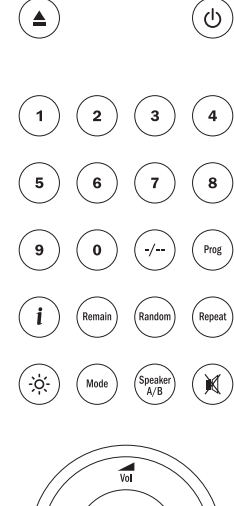

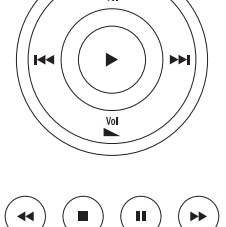

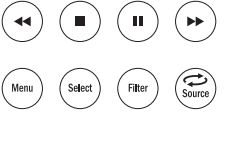

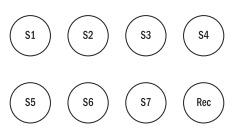

#### **Увеличение и уменьшение громкости**

Эти кнопки служат для регулировки громкости совместимых усилителей серии Cambridge Audio Azur.

**Примечание.** При включении функции цифрового<br>регулятора громкости плеера 851C кнопки регулировки<br>громкости пульта ДУ будут регулировать уровень<br>выходного сигнала плеера 851C. Дополнительные сведения см. в разделе «Инструкции по эксплуатации».

#### **Источник**

Эта кнопка служит для циклического переключения входов усилителя.

#### **Режим**

Эта кнопка служит для переключения функций регулировки громкости и баланса усилителя с помощью кнопок<br>увеличения " иуменьшения № громкости.

#### **Акустические системы A/B**

Эта кнопка служит для переключения двойных выходов АС усилителей Cambridge Audio Azur, у которых они имеются.

#### **Отключение звука**

Эта кнопка служит для отключения выхода усилителей Cambridge Audio Azur. При включении функции цифрового регулятора громкости плеера 851C эта кнопка служит для включения и отключения выхода плеера 851C.

При нажатии кнопки отключения звука будет мигать индикатор «Filter» (Фильтр). Повторное нажатие кнопки «Отключение звука» включает выход.

# **Входы**

Эти кнопки служат для выбора источников сигнала на совместимых усилителях CA Azur.

# **Совместимость с устройствами Apple**

Пульт дистанционного управления Azur 851AC Navigator позволяет управлять основными функциями устройств Apple, таких как Apple TV и Apple iPod, iPhone, iPad, когда они установлены в док-станцию Cambridge Audio или Apple.

Нажмите и удерживайте кнопку источника сигнала, соответствующую входу, к которому подключено устройство Apple, и при этом одновременно нажмите одну из указанных ниже кнопок.

Функции несколько отличаются в зависимости от устройства Apple.

Выбор

 $\frac{4}{\sqrt{2}}$ 

Пуск, пауза

Стоп, меню

- Нажимайте эти кнопки кратковременно для перехода между дорожками или навигации влево и вправо. Нажмите и удерживайте одну из этих кнопок для перемотки вперед или назад.
- **УМ** Эти кнопки используются для регулировки громкости и (или) навигации по меню.

Эти кнопки используются для навигации по меню.

Кроме того, пульт ДУ Azur можно сопоставить с шестью определенными устройствами Apple с помощью любой из шести кнопок источников сигнала. Это может быть полезно, если у вас имеется несколько устройств Apple.

#### **Дополнительную информацию о сопоставлении см. в руководстве по эксплуатации устройства Apple.**

**Сопоставление** – для сопоставления устройства Apple нажмите и удерживайте требуемую кнопку источника сигнала вместе с кнопкой в течение шести секунд. Некоторые устройства, например Apple TV, отображают визуальную индикацию после выполнения сопоставления.

**Отмена сопоставления** – для отмены сопоставления устройства Apple нажмите и удерживайте любую из кнопок источников сигнала вместе с кнопкой в течение шести секунд.

# **Cambridge Audio**

# **Инструкции по эксплуатации**

После подключения к входам и выходам всей необходимой аппаратуры можно включить плеер 851C при помощи выключателя питания, расположенного на задней панели и кнопки «*Standby/On*» (Режим ожидания, включение) на передней панели или пульте ДУ. Следует также включить усилитель, к которому подключен плеер 851C, выбрать соответствующий вход и отрегулировать уровень громкости усилителя.

Для управления большинством функций плеера 851C можно использовать кнопки на передней панели или пульте ДУ.

Порядок использования плеера 851C в качестве обычного CD-плеера приведен в последующих параграфах.

#### **Загрузка и воспроизведение компакт-дисков**

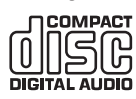

Данный плеер предназначен для воспроизведения компакт-дисков, записываемых компакт-дисков (CD-R) и перезаписываемых компакт-дисков (CD-RW), имеющих лста долю показанную на иллюстрации маркировку. Использование<br>других дисков невозможно. Для воспроизведения<br>любые диски CD-R/CD-RW должны содержать правильно записанную

информацию оглавления (TOC). Данный плеер может воспроизводить<br>только диски, записанные в формате CD-DA, предназначенном для<br>тиражирования аудиоматериалов. Не пытайтесь воспроизводить диски, содержащие другие данные, например компьютерные диски CD-ROM с файлами MP3 или WMA.

- 1. Чтобы открыть лоток диска нажмите кнопку «*Открыть, закрыть*» на передней панели или пульте ДУ. Когда лоток полностью откроется, поместите диск в лоток стороной с этикеткой вверх.
- 2. Чтобы закрыть лоток диска снова нажмите кнопку «*Открыть,*  закрыть» **.** Когда лоток с надлежащим образом установленным диском полностью закроется, плеер автоматически считает оглавление<br>диска. На дисплее плеера 851С отобразится количество дорожек и<br>общее время воспроизведения диска. При нажатии кнопки «*Пуск*» (▶) на передней панели или пульте ДУ лоток также закроется, и начнется воспроизведение диска.

**Примечание.** В случае выборе в настройках плеера 851C режима автовоспроизведения воспроизведение непосредственно после закрытия лотка. Дополнительные сведения см. в разделе 5 «Настройка плеера 851C».

3. Если воспроизведение диска не начинается незамедлительно, нажмите кнопку «*Пуск, пауза*» на передней панели или кнопку «*Пуск*» на пульте ДУ () для запуска воспроизведения. Для временной приостановки воспроизведения нажмите кнопку «*Пуск, пауза*» на<br>передней панели или кнопку «*Пауза*» ( **II** ) на пульте ДУ. Для остановки воспроизведения нажмите кнопку «*Стоп*» () на передней панели или на пульте ДУ. Во время воспроизведения диска на дисплее плеера 851C будет отображаться название или номер текущей дорожки и истекшее время. Если воспроизведение диска приостановлено, на дисплее будет отображаться истекшее время на момент приостановки воспроизведения. Если воспроизведение диска остановлено, на дисплее плеера 851C будет отображаться количество дорожек и общее время воспроизведения диска.

**Примечание.** Плеер 851C не следует оставлять в режиме паузы на длительное время.

4. Лоток диска можно открыть в любое время, нажав кнопку «*Открыть, закрыть*» на передней панели или пульте ДУ. Диск следует извлекать только после того, как лоток полностью откроется.

#### **ВАЖНЫЕ ПРИМЕЧАНИЯ!**

- **Запрещается помещать в лоток какие-либо предметы кроме компакт-диска. Посторонние предметы могут повредить механизм.**
- **Запрещается открывать или закрывать лоток вручную.**
- **Держите лоток диска закрытым, когда он не используется.**
- **При наличии глубоких царапин или загрязнений на диске проигрыватель, возможно, не сможет его считать и воспроизвести.**
- **Категорически запрещается загружать в лоток диска несколько дисков одновременно.**

#### **Воспроизведение определенной дорожки компакт-диска**

Если плеер 851C включен и диск загружен, можно выбрать определенные дорожки для воспроизведения, нажимая одну из кнопок «*Перемотка*» ( ) для переключения дорожек диска веред или назад. Когда необходимая дорожка отобразится на дисплее плеера 851C, нажмите кнопку «*Пуск*» () для запуска воспроизведения. После этого воспроизведение диска продолжится с выбранной дорожки до конца.

#### **Перемотка в пределах дорожек**

Во время воспроизведения диска на включенном плеере 851C можно найти определенную точку дорожки, нажав и удерживая одну из кнопок **«Перемотка» (« ) на передней панели или пульте ДУ для перемотки** вперед или назад в пределах дорожки. После нахождения необходимой точки дорожки кнопку можно отпустить. После этого воспроизведение диска продолжится с выбранной точки до конца.

#### **Повтор дисков и дорожек**

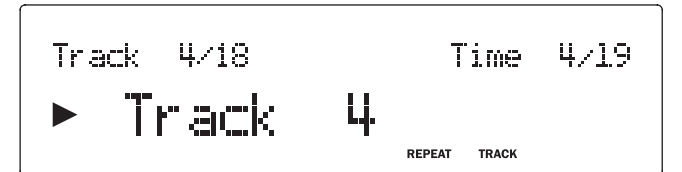

Во время воспроизведения диска на плеере 851C можно выбрать повтор определенной дорожки или всего диска неограниченное количество раз. Для повтора определенной дорожки дважды нажмите кнопку «*Repeat*» (Повтор) во время воспроизведения дорожки. На дисплее плеера 851C отобразится сообщение «Repeat Track» (Повтор дорожки). Для повтора всего диска нажмите кнопку «*Repeat*» (Повтор) на пульте ДУ дважды с кратким интервалом. На дисплее плеера 851C отобразится сообщение «Repeat All» (Повтор диска). Повтор дорожки или диска можно отменить, снова нажав кнопку «*Повтор*» (Повтор), нажав кнопку «Стол» (■) на<br>передней панели или пульте ДУ, а также открыв лоток диска.

#### **Воспроизведение дорожек в случайном порядке**

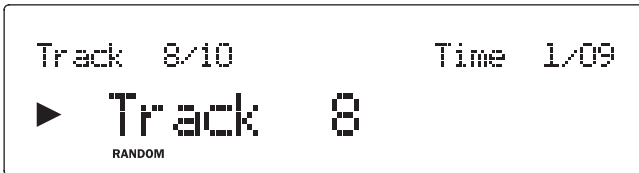

Если плеер 851C включен и в него загружен диск, можно воспроизводить дорожки в случайном порядке. Для выбора режима повтора в случайном порядке один раз нажмите кнопку «*Random* » (Случайный порядок) и затем нажать кнопку «*Пуск»* ( ▶) на пульте ДУ. Воспроизведение в случайном<br>порядке можно отменить, снова нажав кнопку «*Random» (*Случайный<br>порядок). После этого воспроизведение диска будет продолжаться в последовательном порядке, начиная с дорожки, воспроизводившейся в момент отмены воспроизведения в случайном порядке.

#### **Использование функции «Оставшееся время».**

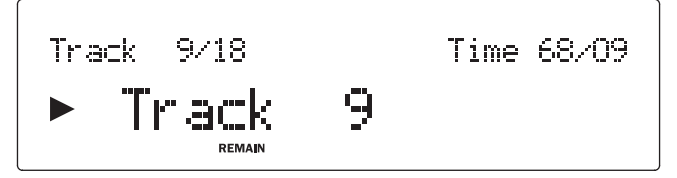

Во время воспроизведения диска на плеере 851C нажмите кнопку «*Remain*» (Оставшееся время) на пульте ДУ один раз для отображения оставшегося времени воспроизведения дорожки или дважды для отображения оставшегося времени воспроизведения диска.

#### **Программирование воспроизведения диска**

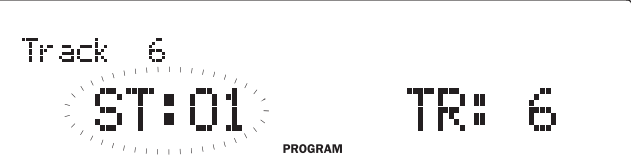

Создав список воспроизведения, можно запрограммировать порядок воспроизведения дорожек компакт-диска. Также можно удалить дорожки из списка воспроизведения или запрограммировать их неоднократное воспроизведение.

Если плеер 851С включен и в него загружен диск, нажмите кнопку<br>«Prog» (Программа) на пульте ДУ. На дисплее плеера 851С отобразится<br>меню «Program» (Программа). При помощи кнопок «Переход» (жи ж)<br>на передней панели или пуль первой дорожки в списке воспроизведения. Нажмите кнопку «Пуск» для<br>подтверждения выбора первой дорожки. Повторите эту процедуру для<br>всех дорожек, которые необходимо внести в список, а затем нажмите<br>кнопку «Стоп» (■) на пе запрограммированного списка воспроизведения для его воспроизведения нажмите кнопку «Пуск» (4).

Во время прослушивания запрограммированного списка воспроизведения можно как обычно использовать функции кнопок «*Пауза*» ( **II** ), «*Переход*» ( **маля сумая**)<br>(к + м) и «*Перемотка*» ( ← → ). Нажмите кнопку «*Стоп*» ( ■ ) один раз для остановки воспроизведения без удаления списка воспроизведения или нажмите эту кнопку дважды для остановки воспроизведения и удаления списка воспроизведения.

#### **Использование цифровых входов**

Плеер 851C оснащен четырьмя цифровыми входами для подключения к внешним цифровым источникам сигнала. При выборе цифрового входа цифровой аудиосигнал с внешнего устройства будет подвергаться обработке для повышения разрядности и частоты дискретизации и поступать на аналоговые выходы плеера 851C. На цифровые выходы всегда выводится входные данные без какой-либо обработки.

Форматы цифровых входов и интерфейсов представлены в таблице ниже.

#### **Цифровой вход**

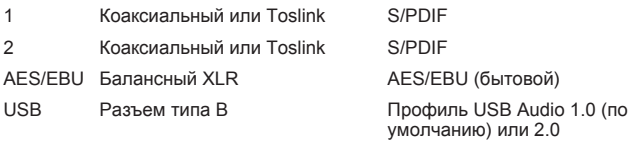

Цифровые выходы плеера 851C и CD-плеер выбираются последовательно нажатием кнопки «*Select*» (Выбор) на передней панели или пульте ДУ. После выбора цифрового входа 1, 2 или AES/EBU при наличии поддерживаемого потока данных плеер 851C начнет их воспроизведение незамедлительно.

При воспроизведении цифрового сигнала через плеер 851C на его дисплее будет отображаться частота дискретизации и длина слова входного потока (называемая также разрядностью), а также сообщение о повышении разрядности до 24 бит и частоты дискретизации до 384 кГц. В случае отсутствия входного сигнала или поступления на цифровой вход несовместимого потока данных при выборе этого входа на дисплее будет отобразится сообщение «UNLOCKED» (Разблокирован).

**Примечание.** При подключении некоторых источников сигнала вместо точной разрядности данных будет отображаться максимально возможная разрядность: 20 бит (отображается как < = 20) или 24 бита (отображается как  $\lt$  = 24).

#### **USB Audio**

Вход USB плеера 851C обеспечивает воспроизведение аудиофайлов или аудиопотоков с персональных компьютеров под управлением ОС Microsoft Windows и Apple Mac OS X (и некоторых версий Linux). При подключении плеера к порту USB персонального компьютера, компьютер будет определять плеер 851C как аудиоустройство. Выбрав в качестве аудиоустройства плеер 851C в панели управления звуком компьютера, можно воспроизводить через него сохраненные на компьютере аудиофайлы, а также аудиопотоки из сети или Интернета.

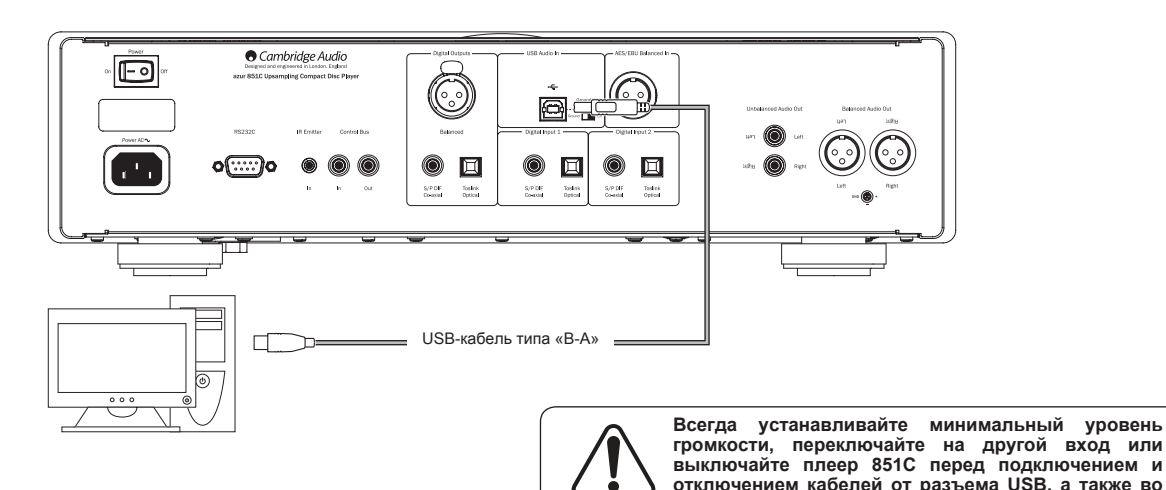

**Примечание.** Для подключения аудиоустройств всегда используйте<br>высококачественный сертифицированный кабель USB. При<br>использовании кабеля USB длиной более 3 метров возможно

**время загрузки компьютера (ПК или Mac).**

нестабильное воспроизведение звука.

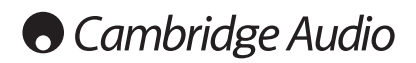

#### **Инструкции по эксплуатации (продолжение)**

#### **Расширенные возможности интерфейса USB Audio**

Плеер 851C оснащен портом USB, совместимым с интерфейсами USB 2.0 (Hi-Speed) и USB 1.1 (Full-speed).

Он также совместим с новым интерфейсом USB 3.0, в этом случае ПК распознает плеер 851C как устройство с портом USB 2.0 или 1.1.

Цифроаналоговый преобразователь 851C также поддерживает два протокола USB Audio (не совпадают типами портов): USB Audio 1.0 (действует посредством интерфейса USB 1.1 и поддерживает сигналы с разрядностью до 24 бит и частотой дискретизации до 96 кГц) и USB Audio 2.0 (действует посредством интерфейса USB 2.0 и поддерживает сигналы с разрядностью до 24 бит и частотой дискретизации до 192 кГц).

Стандартная конфигурация – USB 1.1 и USB Audio 1.0 – работает практически со всеми распространенными операционными системами и типами компьютеров без драйверов и поддерживает аудиосигналы с разрядностью до 24 бит и частотой дискретизации до 66 кГц посредством технологии Plug and Play.

При такой конфигурации плеер 851C может воспроизводить аудиосигналы с разрядностью до 24 бит и с частотой дискретизации до 96 кГц, сообщая компьютеру, что способен обработать аудиосигнал с любой частотой дискретизации от 32 кГц до 96 кГц.

Однако в некоторые версии операционных систем Windows и Mac могут ограничивать или фиксировать частоту дискретизации выходного сигнала или изменять ее.

Более подробные сведения о USB Audio см. на веб-сайте **www.cambridgeaudio.com/851CPlusSupport**. При правильном выборе программного обеспечения и параметров воспроизведения можно избежать многих ошибок.

В частности, бесплатный драйвер USB Audio 2.0 для Windows (доступный на нашем веб-сайте) поддерживает аудиосигналы с разрядностью до 24 бит и частотой дискретизации до 192 кГц и режимы WASAPI Exclusive и ASIO, которые могут повысить производительность.

#### **Описание процедуры переключения режимов USB Audio 1.0 и 2.0 см. в разделе «Настройка».**

Ниже приведено краткое описание доступных вариантов.

#### **Использование с ПК**

Если плеер 851C переключен в режим USB Audio 1.0 (настройка по умолчанию), он будет работать с драйвером Audio 1.0, встроенным в Windows XP, Vista и 7 (загружать новые драйверы не требуется), и будет принимать аудиосигналы с разрядностью до 24 бит и частотой дискретизации до 96 кГц.

Если плеер 851C переключен в режим USB Audio 2.0, для него потребуется загрузить драйвер Cambridge Audio USB Audio 2.0 для приема аудиосигналов с разрядностью до 24 бит и частотой дискретизации до 192 кГц (а также для поддержки режимов ASIO и WASAPI Exclusive при необходимости).

Этот драйвер можно загрузить на веб-сайте **www.cambridge-audio. com/851CSupport**.

#### **Использование с компьютерами Mac**

Дополнительных драйверов не требуется. Если плеер 851C переключен в режим USB Audio 1.0, он будет работать со встроенным драйвером Mac OS-X 10.5 (Leopard) или более поздней версией драйвера USB Audio 1.0 и будет принимать аудиосигналы с разрядностью до 24 бит и частотой дискретизации до 96 кГц.

Если плеер 851C переключен в режим USB Audio 2.0, он будет работать со встроенным драйвером Mac OS-X 10.5 (Leopard) или более поздней версией драйвера USB Audio 2.0 и будет принимать аудиосигналы с разрядностью до 24 бит и частотой дискретизации до 192 кГц.

#### **Использование с компьютерами под управлением ОС Linux**

В большинстве версий ОС Linux, если плеер 851C переключен в режим USB Audio 1.0, он будет работать со встроенным драйвером USB Audio 1.0 и будет принимать аудиосигналы с разрядностью до 24 бит и частотой дискретизации до 96 кГц.

Некоторые новые версии ОС Linux поддерживают протокол USB Audio 2.0, для которого плеер 851C необходимо переключить в режим USB Audio 2.0, чтобы он принимал аудиосигналы с разрядностью до 24 бит и частотой дискретизации до 192 кГц.

В обоих случаях невозможно гарантировать, что устройство будет работать, а также может потребоваться загружать аудиодрайверы, так как версии ОС Linux различаются в зависимости от выбора создателями программных компонентов, в том числе драйверов.

Так называемые драйверы класса устройств Audio Class 1.0 или Audio Class 2.0 можно получить в сообществе Linux, **мы не поставляем такие драйверы.**

#### **Точная побитная передача – режимы ASIO и WASAPI Exclusive**

Программно-аппаратный интерфейс USB плеера 851C поддерживает точную побитную передачу аудиоданных.

Является ли аудиосигнал, передаваемый на плеер 851C, точным побитным (т.е. непередискретизированным и немикшированным и т.п. на компьютере), фактически зависит от приложения воспроизведения и аудиодвижка операционной системы.

По умолчанию стандартные аудиодрайверы Windows (часто называемые драйверами WDM), входящие в Windows XP, поддерживают передачу в режиме MME или DirectSound, при этом в обоих режимах имеются ступени микшера и ресемплера ядра.

Один из способов избежать этого – использовать режим ASIO для обхода. Другой способ – использовать приложение воспроизведения, поддерживающее собственную форму потоковой передачи на уровне ядра, т.е. способное самостоятельно выводить звук без использования микшера ядра.

Для ОС Windows Vista и Windows 7 поддерживается новый способ передачи звука – WASAPI. Существует два режима: общий и эксклюзивный. Общий режим аналогичен MME и DirectSound, тогда как в эксклюзивном режиме микшер и ресемплер ядра обходятся, а точная побитная передача возможна, только если на звуковую карту отправляется одновременно только одна программа воспроизведения звука (например, системные звуки не микшируются).

Для обеспечения точной побитной передачи используйте приложение воспроизведения, поддерживающее ASIO, WASAPI в эксклюзивном режиме (на компьютере под управлением ОС Windows Vista или Windows 7) или любую форму потоковой передачи на уровне ядра.

Это направление быстро развивается, поэтому рекомендуется найти в Интернете новейшие мультимедийные проигрыватели, поддерживающие эти профессиональные функции воспроизведения.

Для использования ASIO потребуется установить аудиодрайвер Cambridge Audio и переключить плеер 851C в прежим USB Audio 2.0.

Дальнейших настроек не требуется, поскольку этот драйвер автоматически поддерживает передачу в режиме ASIO. Необходимо только загрузить и установить подходящее программное обеспечение воспроизведения с поддержкой ASIO.

ASIO (ввод-вывод потоковых аудиоданных) – это протокол аудиодрайвера не Microsoft для ОС Windows, разработанный компанией Steinberg ltd. ASIO обходит некоторые обычные пути аудиоданных приложения воспроизведения посредством аудиосистемы Windows (включая микшер ядра) для обеспечения более прямого пути к плееру 851C.

Потребуется установить и использовать подходящее приложение<br>воспроизведения, поддерживающее вывод в режиме ASIO ведения и политических поддерживающее вывод в самостоятельно или посредством плагина. Одним из примеров такого приложения может служить Foobar, более подробные сведения см. на веб-сайте **http://www.foobar2000.org**.

#### Режим цифрового предусиления

Плеер 851С можно использовать в качестве цифрового предварительного усилителя и подключить непосредственно к совместимому усилителю мощности.

Перед выполнением такого соединения перейдите к меню «Digital Volume» (Цифровой регулятор громкости) плеера 851С, нажав кнопку<br>«Мели» (Меню), а затем с помощью кнопок к и и н перейдите к пункту «Digital Volume» (Цифровой регулятор громкости).

Нажмите кнопку «Select» (Выбор) для входа в это подменю и с помощью кнопок к и и на выберите пункт «Оп» (Вкл.).

В заключение, подтвердите эту настройку, снова нажав кнопку «Select» (Выбор).

Полное описание структуры меню см. в следующем разделе.

После включения режима цифрового регулятора громкости с помощью - кнопок регулировки громкости на пульте меню станет возможно<br>регулировать уровень громкости выходного сигнала плеера 851С. Можно управлять уровнем громкости на балансном выходе XLR и<br>небалансном выходе Phono/RCA, поэтому возможно использовать соединение любого типа, см. схему ниже.

Не следует отключать функцию цифрового регулятора громкости при подключению к усилителю мощности, так как при этом уровень громкости на выходе вернется к нерегулируемому максимальному уровню для использования с интегрированным усилителе или предварительным усилителем с собственным регулятором **ГРОМКОСТИ** 

При включении режима цифрового регулятора громкости в структуре<br>меню также доступна функция «Ch. Balance» (Баланс каналов).

Эта функция позволяет регулировать относительный уровень громкости<br>левого и правого каналов в случаях установки одной АС на большем<br>расстоянии, чем другая, или нарушения баланса каналов исходного материала.

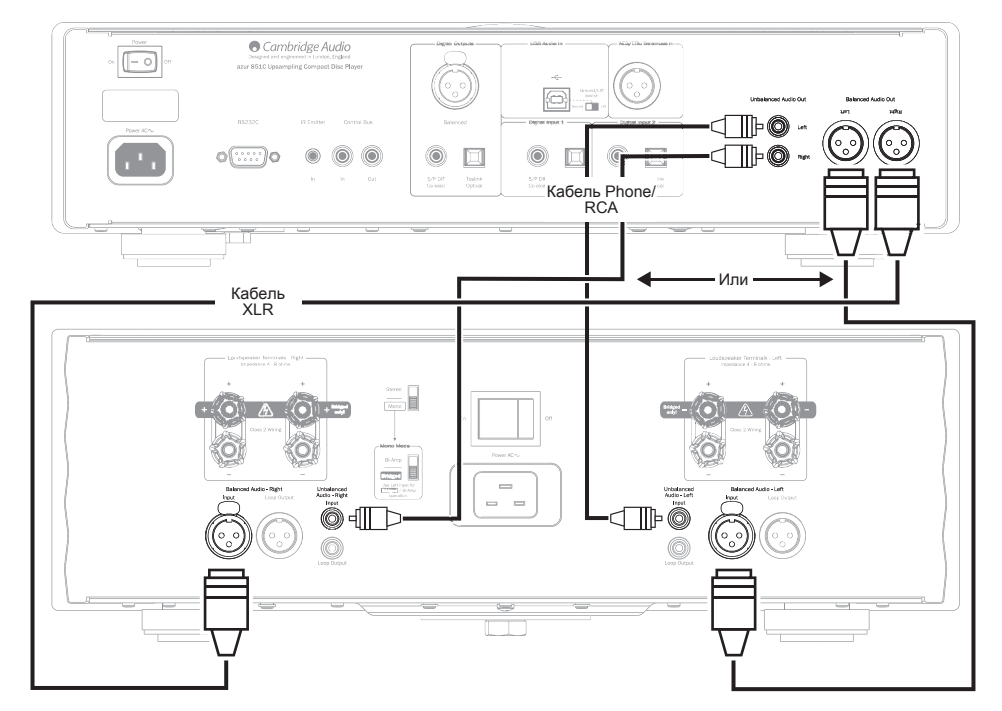

## Использование с цифровой док-станцией iD100 для iPod. iPhone. iPad

Плеер 851С можно использовать с цифровой док-станцией Cambridge<br>Audio iD100 для iPod, iPhone, iPad.

Подключите док-станцию iD100 к соответствующему цифровому<br>входу – можно использовать цифровой вход 1, цифровой вход 2 или

балансный вход AES/EBU. Для достижения наилучшего качества звука рекомендуется использовать балансный вход AES/EBU.

Лля управления iPod iPhone iPad в док-станции сначала выберите соответствующий вход, а затем нажмите и удерживайте ту же кнопку одновременно с нажатием кнопок управления устройствами Apple на пульте ДУ

Подробные сведения см. в разделе «Пульт ДУ»

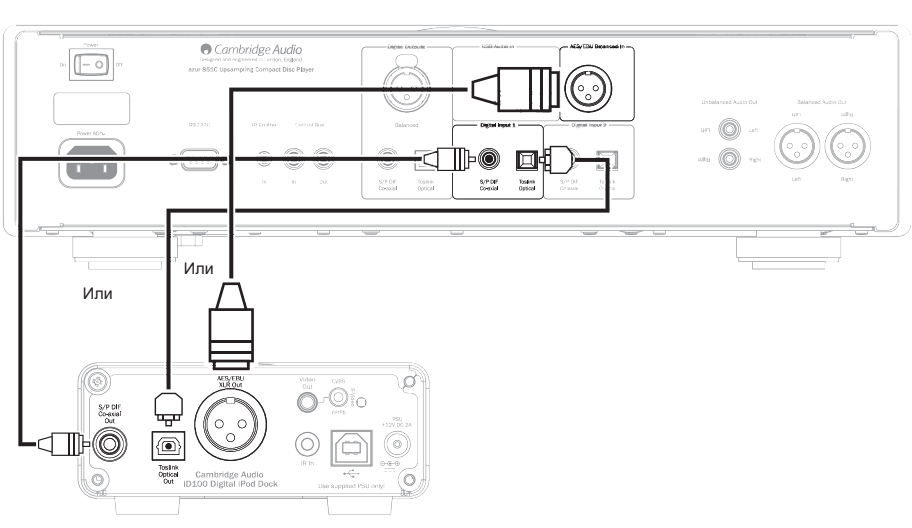

## Инструкции по эксплуатации (продолжение)

#### Настройка

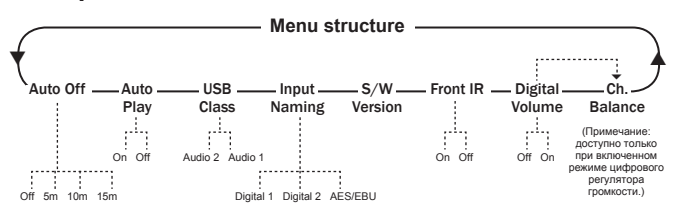

Меню плеера 851С содержит различные параметры настройки, которые можно изменять в соответствии с конкретными требованиями установки и<br>личными предпочтениями. Доступ к параметрам настройки и их изменение осуществляется с помощью интерфейса меню, в котором используется<br>дисплей плеера 851С, а также кнопки «Мели» (Меню), «Select» (Выбор), «Переход» (ки ») и «Стоп» (•) на передней панели и пульте ДУ

Для перехода к меню настройки плеера 851С сначала нажмите кнопку<br>«*Menu»* (Меню). На дисплее отобразится первый параметр настройки:<br>«Auto Off» (Автоотключение). Для выбора других параметров и их<br>настройки используйте кноп пульте ДУ

Выбрав необходимый параметр, нажмите кнопку «Select» (Выбор)<br>на передней панели или пульте ДУ. После этого при помощи кнопок на передней панели или пульте ду. после этого при помощи кнопок<br>«Переход» (ни н) можно выполнить прокрутку доступных значений для<br>данного параметра. Когда отобразится необходимое значение, нажмите<br>кнопку «Select» (Выбор)

Примечание. Плеер 851С автоматически переключится в обычный - режим воспроизведения, если в меню настройки не будет выполняться<br>никаких действий более минуты.

В последующих параграфах приведены описания каждого параметра настройки и его значений

Auto Off (Автоотключение). При активированной функции автоотключения плеер 851С будет переходить в режим ожидания по истечении заданного времени отсутствия воспроизведения. Для параметра «Auto Off»<br>(Автоотключение) можно выбрать значения: 5 минут, 10 минут и 15 минут.

Play (Автовоспроизвеление) При ВКЛЮЧАННОМ на построизведения воспроизведение компакт-диска начинается<br>непосредственно после закрытия лотка диска. Для параметра «Auto Play»<br>(Автовоспроизведение) можно выбрать значения: «Off» (Выкл.) и «On»  $(BK<sub>II</sub>)$ 

USB Class (Класс USB). Выбор значений параметра «USB Class» (Класс USB) обеспечивает поддержку плеером 851С двух форматов<br>интерфейса: USB Audio 1.0 и USB Audio 2.0. Настройка по умолчанию – дормат USB Audio 1.0, работающий без драйверов с большинством ОС<br>и аудиосигналами с разрядностью 16–24 бита и частотой дискретизации 23-96 кГц. Примечание: при использовании формата USB Audio 2.0<br>для ОС Windows требуется загрузка драйвера. В противном случае при<br>выборе формата USB Audio 2.0 выходной сигнал будет отсутствовать. сыворо формата все ладо 2.0 выходной опитал одет втортого

Input Naming (Названия входов). Функция назначения входам названий позволяет изменять отображающиеся названия цифрового входа 1,<br>цифрового входа 2 и входа AES/EBU. При помощи кнопок «Переход» цифрового входа 2 и входа AES/EBU. При помощи кнопок «Переход» (ки • ) и кнопки «Select» (Выбор) выберите название входа, которое требуется изменить. После выбора под первой буквой текущего названия отобразится мигающий «Select» (Выбор) для сохранения нового названия.

S/W Version (Версия ПО). При выборе параметра «S/W Version»<br>(Версия ПО) отображается номер версии встроенного операционного<br>программного обеспечения плеера и дополнительные сведения о версии. Эта информация в основном предназначена для специалистов по техническому обслуживанию.

Front IR (ИК-приемник на передней панели). Параметр «Front IR» (ИК-приемник на передней панели) позволяет включать и отключать ИК-приемник на передней панели) позволяет включать и отключать ИК-внешней ИК-приемник на перед

Digital Vol (Цифровой регулятор громкости). Режим цифрового регулятора громкости позволяет использовать плеер 851С в качестве цифрового предварительного усилителя и подключать плеер непосредственно к усилителю мощности. В режиме цифрового регулятора громкости кнопки услишено мощности. В режиме цифрового регулировки тромкости (с соответствующими символами) на пульте ду будут управлять уровнем громкости на аналоговом выходе плеера 851С. Режим цифрового регулятора громкости по умолчанию о го должен оставалься отмиченным. От режим следует выподавания плеера<br>851С в составе аудиосистемы соответствующей конфигурации без<br>регуляторов громкости на подключенных к нему приборах.

Ch. Balance (Баланс каналов). Эта функция доступна только в режиме<br>цифрового регулятора громкости и позволяет управлять балансом уровня громкости каналов

## **Фильтры**

ЦСП плеера 851С поддерживает три фильтра: с линейной фазой, с имнимальной фазой, с высокой крутизной среза. Все три фильтра<br>имнимальной фазой, с высокой крутизной среза. Все три фильтра Rce предназначены для воспроизведения звука. TDM  $th$ <sub>I</sub> $th$ <sub>I</sub> $th$ <sub> $th$ </sub> $th$ обеспечивают превосходное качество звука, но слегка отличаются по степени оптимизации, поэтому мы сделали все три фильтра доступными для пользователя.

Примечание. Для наглядности на всех графиках показана теоретическая АЧХ самого ЦСП без какой-либо аналоговой фильтрации на выходах ЦАП или фильтра спектральных образов полезного сигнала, примененного во время записи и (или) мастеринга цифрового источника.

#### Фильтр с линейной фазой

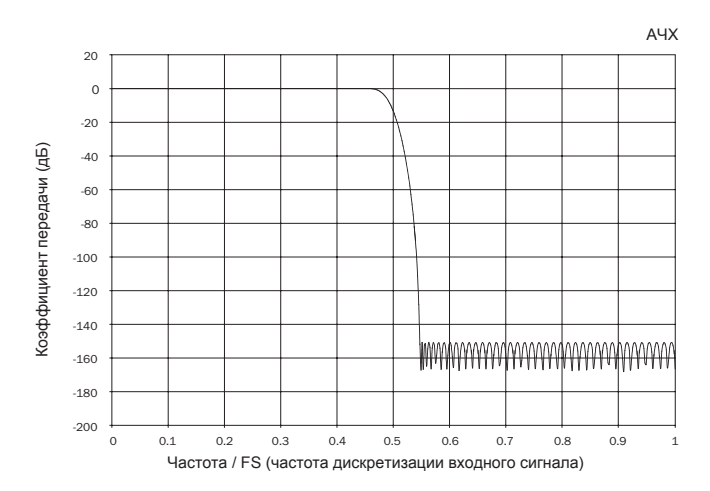

фильто с пинейной фазой - это часто применяемый аудиофильтр. обеспечивающий минимальную неравномерность АЧХ как в полосе осостательно на в полосе затухания, что называется постоянной<br>пропускания, так и в полосе затухания, что называется постоянной<br>групповой задержкой. Постоянная групповая задержка означает, что при прохождении через фильтр аудиосигналы всех частот всегда задерживаются на одинаковое время. Таким образом, все аудиосигналы на выходе согласованы по времени.

Компромисс при использовании фильтра такого типа заключается в том, что из-за внутренней функции упреждающего регулирования<br>ЦСП его импульсная характеристика будет демонстрировать демонстрировать небольшие опережающие затухающие колебания. Другими словами, при возбуждении теоретическим импульсом, выходной сигнал имеет небольшое количество предпиковых и послепиковых затухающих амплитудных колебаний (хотя и хорошо демпфированных)

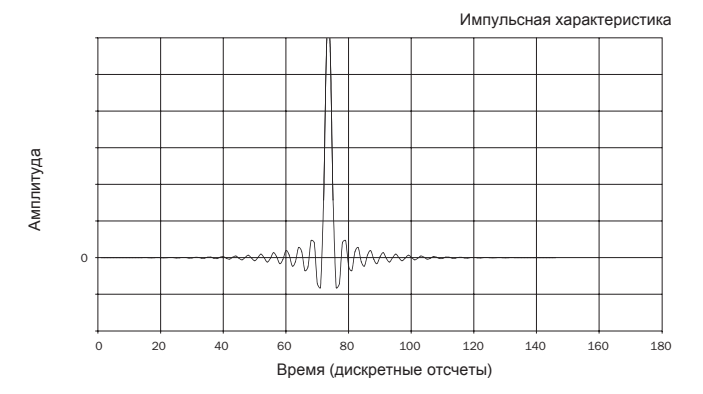

# azur 851C

#### **Фильтр с минимальной фазой**

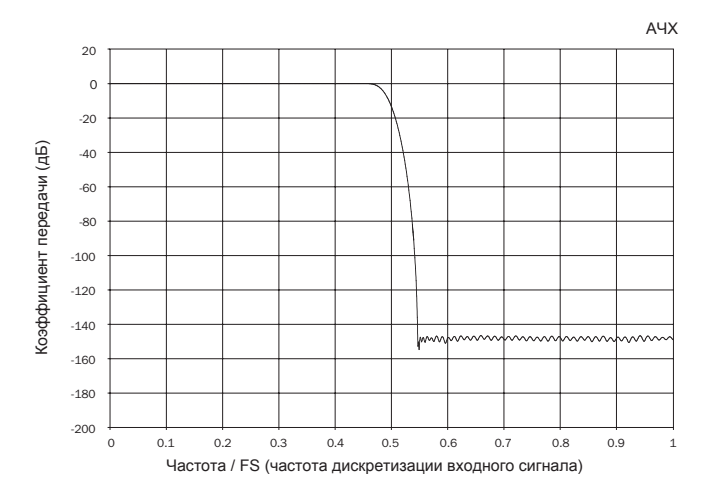

Фильтр с минимальной фазой – это еще один часто используемый аудиофильтр, обеспечивающий еще меньшую неравномерность АЧХ в пределах полосы пропускания и полосы затухания. В отличие от фильтра с линейной фазой, групповая задержка не является постоянной. Однако фазовый сдвиг низкий, и преимуществом этого фильтра является то, что импульсная характеристика не демонстрирует опережающих затухающих колебаний.

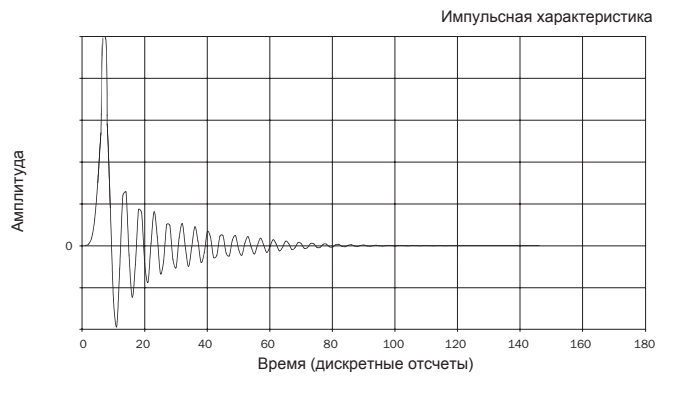

**Фильтр с высокой крутизной среза**

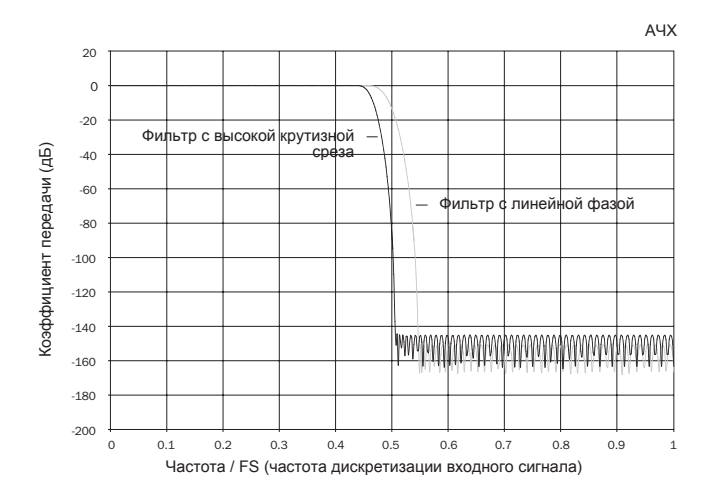

Применяемый нами фильтр с высокой крутизной среза – это фильтр с линейной фазой, оптимизированный для ослабления сигналов с близкими налагающимися спектрами в полосе затухания. Этот фильтр вызывает незначительное ослабление на высоких частотах (-2 дБ на частоте 20 кГц для материала с частотой дискретизации 44,1 кГц) и несколько большие опережающие и запаздывающие затухающие колебания, но при этом обеспечивает очень резкое ослабление у границ полосы пропускания. Фильтр с высокой крутизной среза обеспечивает ослабление сигналов с налагающимися спектрами на частоте 22 кГц приблизительно на 80 дБ для материала с частотой дискретизации 44,1 кГц.

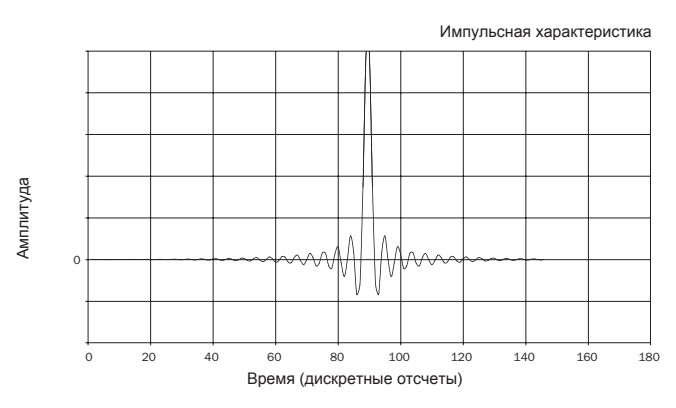

**Примечание.** Все фильтры демонстрируют конечный спад АЧХ, составляющий приблизительно 140 дБ.

В приведенной ниже таблице представлены данные об ослаблении в полосе затухания фильтров для материала с частотой дискретизации 44,1 кГц.

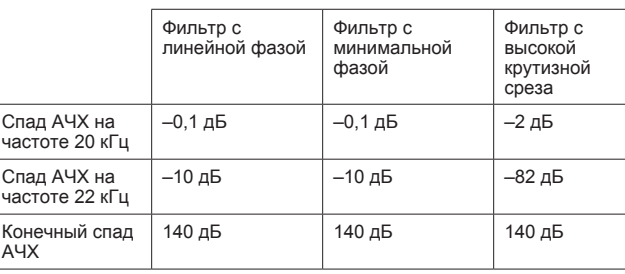

Рекомендуется поэкспериментировать с фильтрами и выбрать фильтр, обеспечивающий оптимальное качество воспроизведения для используемого источника сигнала или аудиоматериала. Плеер 851C запоминает и использует тип фильтра отдельно для каждого входа, благодаря чему можно назначить фильтр с высокой крутизной среза для USB-входа, фильтр с линейной фазой для цифрового входа 1 и т.д.

# **Cambridge Audio**

# **Инструкции по эксплуатации (продолжение) Устранение неполадок**

#### **Использование плеера в составе заказных**

#### **систем**

Плеер 851C оснащен входом и выходом шины управления, обеспечивающими электрический прием немодулированных команд дистанционного управления (положительная логика, уровень ТТЛ) и при необходимости их сквозную передачу на другой прибор. Данные команды<br>управления обычно генерируются заказными (многокомнатными)<br>системами или системами ИК-приемников дистанционного управления. Разъемы шины управления имеют оранжевую цветовую маркировку.

Предусмотрен также вход ИК-приемника, обеспечивающий электрический прием модулированных команд инфракрасного дистанционного управления. Команды на данном входе управляют только усилителем и не передаются как немодулированные команды на выход шины управления. Эта функция полезна для многокомнатных систем (например, многокомнатной системы Cambridge Audio Incognito), оснащенных адресуемыми выходами ИК-передатчиков. Вместо<br>использования передатчика, закрепленного перед окном ИК-приемника на передней панели CD-плеера, можно использовать монофонический кабель с 3,5-мм разъемами типа «мини-джек» для более надежного электрического соединения. Плеер 851C также оснащен портом RS232, который позволяет управлять им в составе заказных систем.

Кроме того, плеер поддерживает коды прямого ИК-управления и коды переключения для некоторых своих функций с целью упрощения программирования заказных систем. Специальные команды прямого включения, выключения и отключения звука можно генерировать с помощью входящего в комплект пульта ДУ для обучения заказных систем, как описано ниже.

1. Нажмите и удерживайте кнопку *«Standby/On»* (Режим ожидания).<br>Сначала пульт ДУ сгенерирует свою команду режима ожидания<br>(переключения). Продолжайте удерживать этукнопку, ичерез 12 секунд будет сгенерирована команда включения CD-плеера. Если удерживать кнопку нажатой в течение еще 12 секунд, будет сгенерирована команда выключения CD-плеера.

Полная таблица кодов и протокол RS232 для данного прибора представлены на веб-сайте Cambridge Audio по адресу: **www.cambridgeaudio.com**.

Плеер 851C является сложным прибором, но при этом зачастую проблемы устранить очень просто.

#### **Плеер не включается**

Убедитесь в том, что надежно подсоединен кабель питания переменного тока.

Удостоверьтесь в том, что штепсельная вилка кабеля питания вставлена в электрическую розетку до упора (и включена, если это предусмотрено).

Проверьте, не перегорели ли плавкие предохранители, установленные в штепсельной вилке кабеля питания или в адаптере (если они предусмотрены).

#### **Плеер не считывает диск**

Проверьте, не установлен ли диск этикеткой вниз.

Проверьте, не поцарапан и не загрязнен ли диск.

#### **Отсутствует звук**

Проверьте, правильно ли настроен усилитель.

Проверьте надежность подсоединения межблочных кабелей к разъемам.

#### **Некоторые дорожки диска пропускаются** Проверьте, не поцарапан и не загрязнен ли диск

Убедитесь, что плеер установлен на твердой поверхности и не подвергается вибрации.

#### **Из акустической системы слышно гудение** Убедитесь в надежности подключения всех кабелей.

При воспроизведении аудиофайлов посредством USB установите переключатель типа заземления интерфейса USB «Ground Lift» в положение «Lift» (Отсоединен).

#### **Пульт ДУ не работает**

Проверьте, не разрядились ли батареи.

Убедитесь, что никакие предметы не закрывают приемник ДУ.

**851C**  $azur$ 

# Технические характеристики

Если не указано иное, все измерения выполнены для 24-битных сигналов<br>через цифровые входы с целью исключения ограничений, вызванных<br>исходным материалом.

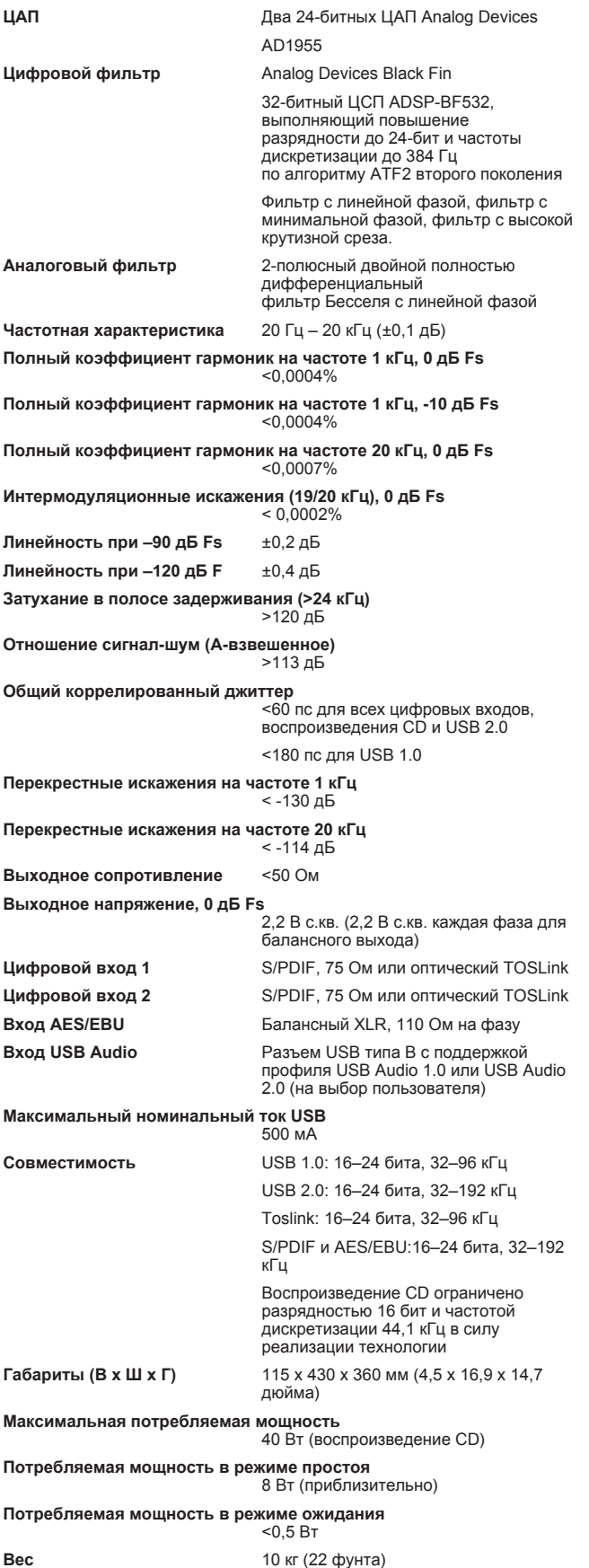

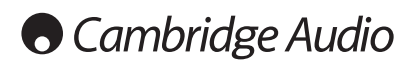

# azur  $|851C$

Cambridge Audio является торговой маркой компании Audio Partnership Plc Юридический адрес: Gallery Court, Hankey Place,

London, SE1 4BB, United Kingdom (Соединенное Королевство) Регистрационный номер в Англии: 2953313

www.cambridge-audio.com

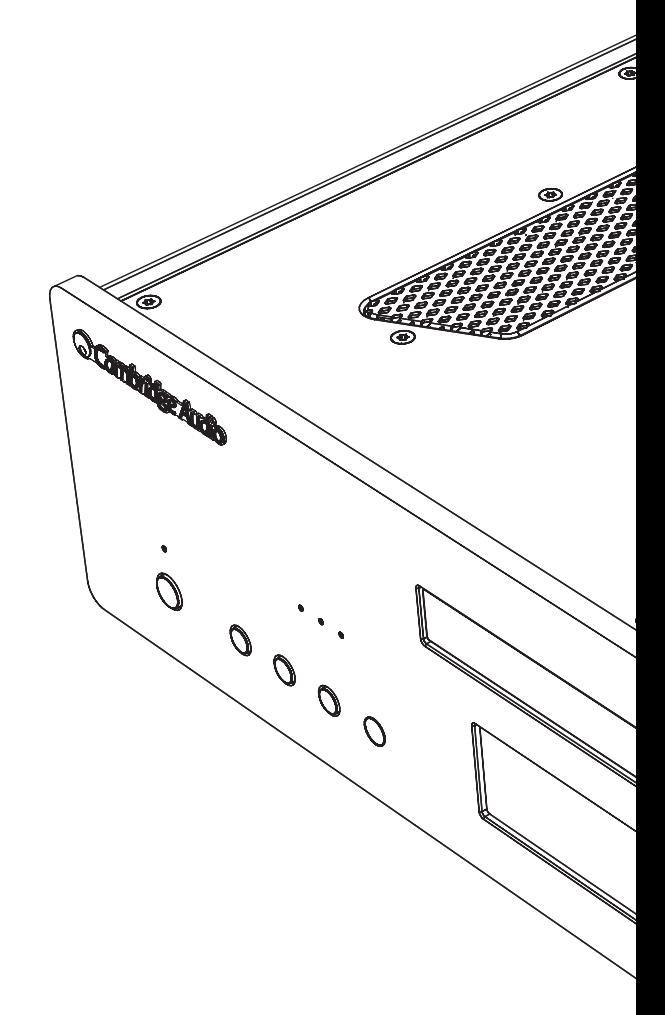

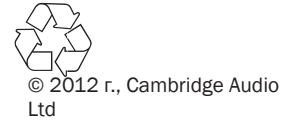